# Systemstatistiken für VPN-Router der Serien RV320 und RV325 anzeigen Ī

### Ziel

In diesem Artikel wird erläutert, wie Systemstatistiken für die RV32x VPN Router-Serie angezeigt werden.

# Einführung

Mithilfe von Systemstatistiken können Sie die Ereignisse verfolgen, die auf dem Gerät auftreten. Ein Vorteil der Systemstatistiken ist, dass Sie bei Systemabstürzen oder Sicherheitsverletzungen das Problem mithilfe der Tabelle analysieren können.

#### Anwendbare Geräte

- RV320 Dual-WAN VPN-Router
- RV325 Dual-WAN-VPN-Router mit Gigabit

# **Softwareversion**

● V1.1.0.09

### **Systemstatistiken**

Schritt 1: Melden Sie sich beim Webkonfigurationsprogramm an, und wählen Sie Log > System Statistics aus.

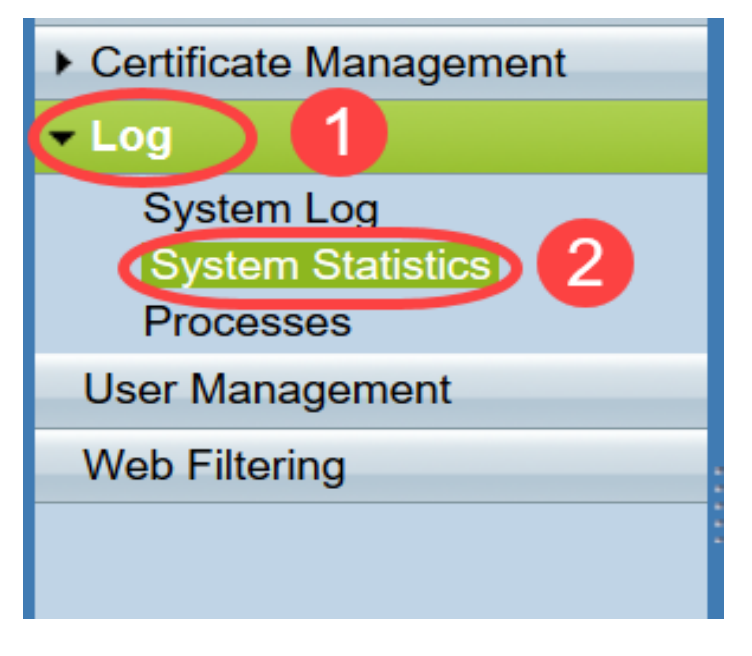

Die Seite Systemstatistik wird geöffnet:

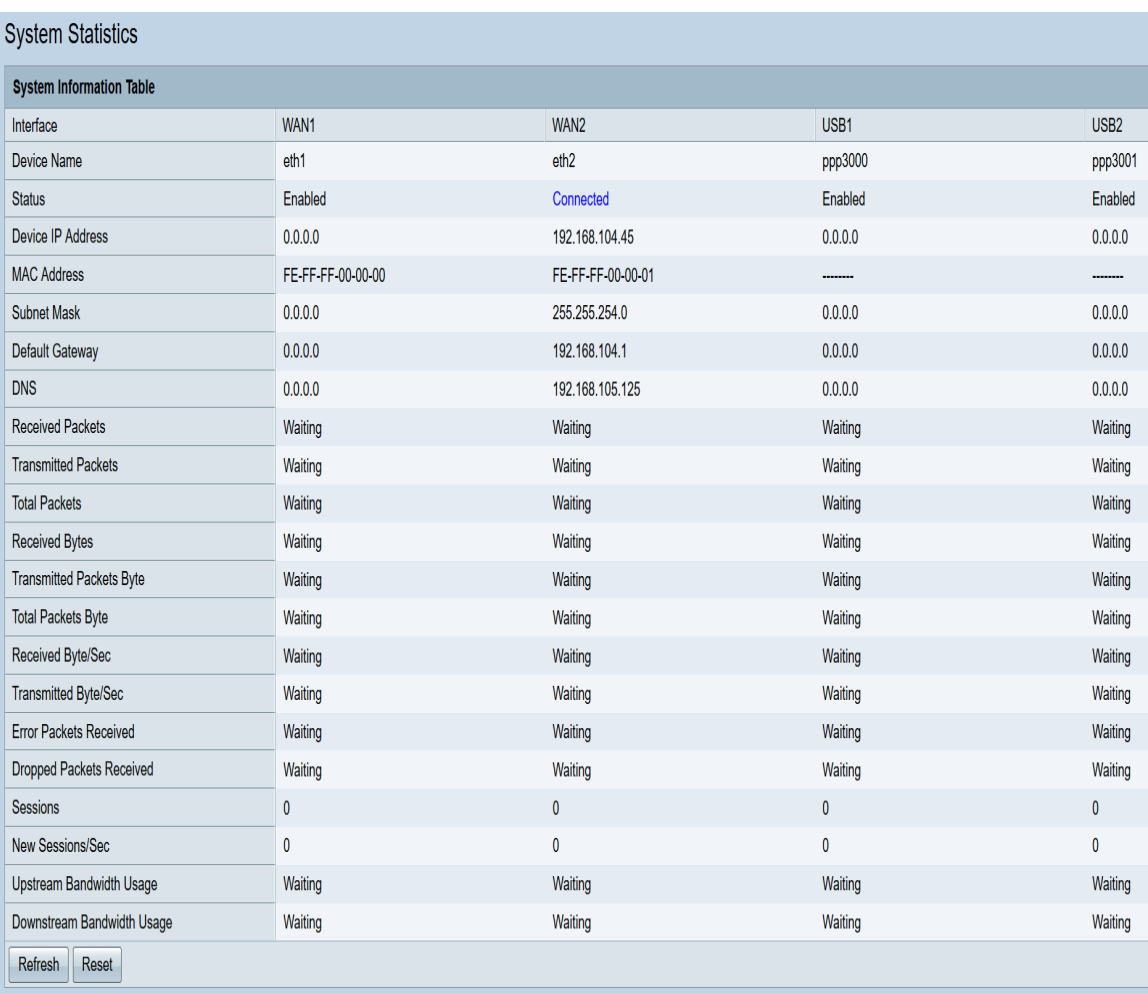

Die folgenden Statistiken werden für das entsprechende verbundene Gerät angezeigt:

- Schnittstelle Zeigt den Schnittstellennamen für die angezeigten Statistiken an.
- Gerätename Zeigt den Namen des Geräts an.
- Status Zeigt Aktiviert an, wenn ein Gerät mit der Schnittstelle verbunden ist. Andernfalls wird als Deaktiviert angezeigt.
- Geräte-IP-Adresse Zeigt die IP-Adresse des Geräts an.
- MAC Address Zeigt die MAC-Adresse des Geräts an.
- Subnetzmaske Zeigt die Subnetzmaske des Geräts an.
- Default Gateway (Standardgateway) Zeigt das Standardgateway des Geräts an.
- DNS Zeigt die DNS-IP-Adresse des Geräts an.
- Received Packets (Empfangene Pakete): Zeigt die Anzahl der auf der Schnittstelle empfangenen Pakete an.
- Übertragte Pakete Zeigt die Anzahl der Pakete an, die von der Schnittstelle übertragen wurden.
- Total Packets (Gesamtpakete): Zeigt die Gesamtzahl der Pakete an, die die Schnittstelle durchlaufen haben.
- Received Bytes (Empfangene Byte): Zeigt die Anzahl der Byte an, die in Paketen empfangen wurden.
- Byte "Transmitted Packets" (Übertragen von Paketen) Zeigt die Anzahl der Byte an, die über die Schnittstelle übertragen werden.
- Total Packets Byte (Gesamtpaket-Byte): Zeigt die Gesamtzahl der Bytes an, die in Paketen übergeben wurden.
- Received Byte/Sec (Byte/Sekunde empfangen): Zeigt die insgesamt empfangenen Byte pro

Sekunde auf der Schnittstelle an.

- Transmitted Byte/Sec (Übertragen von Byte/Sec) Zeigt die Anzahl der Pakete an, die in Byte pro Sekunde über die Schnittstelle übertragen werden.
- Empfangene Fehlerpakete Zeigt die Anzahl der vom Gerät empfangenen Fehlerpakete an.
- Empfangene verworfene Pakete Zeigt die Anzahl der Pakete an, die vom Gerät verworfen wurden.
- Sitzungen Zeigt die Anzahl der vom Gerät eingerichteten Sitzungen an.
- Neue Sitzungen/Sekunden Zeigt an, wie viele Sitzungen pro Sekunde auf dem Gerät eingerichtet werden.
- Upstream-Bandbreitennutzung Zeigt die Bandbreite an, die vom Gerät hochgeladen wird.
- Downstream-Bandbreitennutzung Zeigt die Bandbreite an, die durch Downloads vom Gerät belegt wird.

Schritt 2: (Optional) Um die aktualisierten Systemprotokollinformationen abzurufen, klicken Sie auf Aktualisieren.

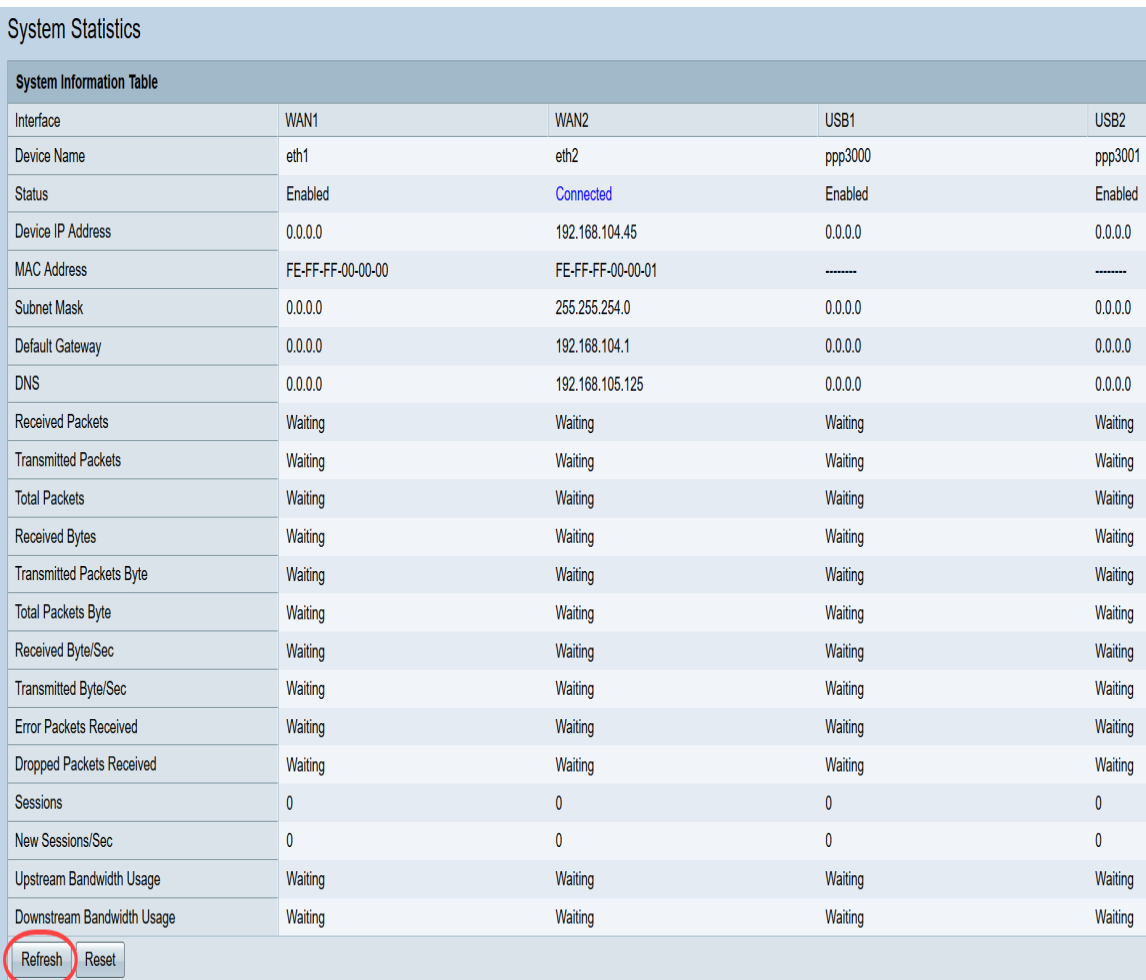

Nun haben Sie gelernt, wie Systemstatistiken für die RV32x VPN-Router-Serie angezeigt werden.